### STUDENT DATA: STUDENT LISTS

- I. Introduction to Student Lists
- II. Creating a Student List
- III. Using Student Lists
- IV. Adding Students to a Student List
- V. The "Edit List" Screen
- VI. Changing a List's Sort
- VII. Sharing a List
- VIII. Removing Students from a Student List
- IX. Removing Student Lists
- X. "Copying a List"

### I. Introduction to Student Lists

Genesis has a feature called Student Lists that allows you to create lists of students and then use those lists for various functions throughout the product.

### What is a Student List?

A student list is just that: a named list of a specific set of students.

- You can create as many lists as you want. There is no limit on the number of lists you can have.
- Lists can hold as many students as you need. There is no limit to the number of students on a list.
- You can sort your list in any one of six possible sorts:
  - Alphabetically by the students' last and first names.
  - By School and then alphabetically by student names
  - By School, grade level and then alphabetically by student names
  - By School, counselor's name and then alphabetically by student names
  - By School, counselor's name, grade-level and then alphabetically by student names
  - By School, homeroom and then alphabetically by student names
- You can share your lists with as many other Genesis users as you wish, either with full add/delete and share privileges, or with read-only privileges.
- If you have add/delete/share privileges for a student list, you will be able to add students to it, delete students from it and share it with other users.
- If you have read-only access to a list, you will only be able to delete your own access to it: you will not be able to add students to it, share it with other users or delete students from it.

### Are Lists Automatically Updated?

Lists are never automatically updated. You *cannot*, for example, "create a list that always contains all  $9^{th}$  grade girls". You can only make a list of all the  $9^{th}$  grade girls that exist *right now*. In other words, the list is always a specific set of students: it is never a *query*. If a new  $9^{th}$  grade girl enters the school, you must manually update any list that includes "all  $9^{th}$  grade girls".

### How do I use Student Lists?

In many places in Genesis, there will be "Student List" drop down selector boxes. Wherever one of these Student List selector drop down boxes occur, you can use your student lists. For example, on the **Student Data Student Search** screen you can use student lists to search for a named group of students.

# **II.** Creating Student Lists

| enesis                                                                                                    |                                                                                                    |                                                                                                    | GENESIS High Scho                                           |                                                             |                                     |                                 | How Do I Choose V                               | Genesis<br>Inbox (0 | Adminis                          |
|----------------------------------------------------------------------------------------------------|----------------------------------------------------------------------------------------------------|----------------------------------------------------------------------------------------------------|-------------------------------------------------------------|-------------------------------------------------------------|-------------------------------------|---------------------------------|-------------------------------------------------|---------------------|----------------------------------|
| tudent Data                                                                                                    | Registration Scheduling M                                                                             | Next Year Scheduling Gra                                                                            | iding Attendanc                                             | e Calen                                                     | dar                                 | Transcript                      | Setup Next 🕨                                    |                     |                                  |
|                                                                                                    | students to put<br>checkboxes.                                                                        | It schools: 2002<br>Student ID:<br>Status: Active Stude<br>W Homeroom:<br>Student List:<br>ESL/LEP: |                                                             | Reports                                                     |                                     |                                 |                                                 |                     |                                  |
|                                                                                                    | Last Name V                                                                                           | First Name                                                                                          | school                                                      | Reset                                                       | GR                                  | Gender                          | Enrollment Status                               | PL                  |                                  |
| <b>1000611</b>                                                                                                    | ABDUL-HAKEEM                                                                                          | SAKINAH                                                                                             | 2002                                                        | GYM-A                                                       | 12                                  | F                               | ACTIVE                                          |                     | ß                                |
| 105633                                                                                                    | ABDUL-RAHEEM                                                                                          | AEISHAH                                                                                             | 2002                                                        | D262                                                        | 11                                  | F                               | ACTIVE                                          |                     | -B                               |
|                                                                                                    | ABLAZA, JR                                                                                            |                                                                                                    |                                                             | F114                                                        | ·                                   | _                               |                                                 |                     | B)                               |
| 1008655<br>4003821<br>5004779<br>1005107                                                                                                    | ABRAHAM<br>ABREU<br>ACOSTA                                                                            | "Add to Exist<br>List" control                                                                      | ing                                                         | 0232<br>0202<br>GYM-A                                       |                                     | <mark>Create</mark><br>ontrol   | New List"                                       | RPR                 | ති<br>ති                         |
| 40 3821<br>50 4779                                                                                                    | ABRAHAM<br>ABREU                                                                                      |                                                                                                    | 2002                                                        | 0202                                                        |                                     |                                 | ACTIVE                                          | RPR                 |                                  |
| 4(3821<br>5) 4779<br>1) 5107                                                                                                    | ABRAHAM<br>ABREU<br>ACOSTA                                                                            |                                                                                                    |                                                             | D202<br>GYM-A                                               | С                                   |                                 |                                                 | RPR                 | ළි<br>ලි                         |
| 40 3821<br>59 4772<br>10 5107<br>10 11165<br>10 2655                                                                                                    | ABRAHAM<br>ABREU<br>ACOSTA<br>ACOSTA                                                                  | List" control                                                                                       | 2002                                                        | 0202<br>GYM-A<br>D250                                       | С                                   |                                 | ACTIVE<br>ACTIVE<br><b>OK</b> button fo         | or bot              | ଞ<br>ଞ<br>ଞ<br>ଷ                 |
| 40       50       10       10       10       10       10       10       10       10       10       10       10       10       10       10       10       10       10       10       10       10                                                                                                    | ABRAHAM<br>ABREU<br>ACOSTA<br>ACOSTA<br>ADAM<br>ADAMS                                                 | List" control                                                                                       | 2002<br>2002<br>2002                                        | D202<br>GYM-A<br>D250<br>D239<br>GYM-A                      | С                                   |                                 | ACTIVE                                          | or bot              | ଞ<br>ଞ<br>ଞ<br>ଷ                 |
| 4         3821           5         772           1         5072           1         102           1         1165           1         5265           1         10990           1         1022           1         1022           1         1022           1         1022           1         1022           1         1022                                                                                                    | ABRAHAM<br>ABREU<br>ACOSTA<br>ACOSTA<br>ADAM<br>ADAMS<br>ADAMS<br>ADESHINA<br>ADEVA                   | List" control                                                                                       | 2002<br>2002<br>2002<br>2002<br>2002                        | 0202<br>GYM-A<br>0250<br>0239<br>GYM-A<br>208               | С                                   | ontrol<br>7<br>M                | ACTIVE<br>ACTIVE<br>OK button fo<br>"Add" and " | or bot              | ଞ<br>ଞ<br>ଞ<br>ଷ                 |
| 4     3821       5     5729       1     507       1     507       1     11155       1     5265       1     10890       1     10890       1     10820       1     10820       1     10820       1     10820       1     10820       1     10820       1     3520                                                                                                    | ABRAHAM<br>ABREU<br>ACOSTA<br>ACOSTA<br>ADAM<br>ADAMS<br>ADAMS<br>ADESHINA<br>ADEVA<br>ADEVA          | List" control                                                                                       | 2002<br>2002<br>2002<br>2002<br>2002<br>2002<br>2002<br>200 | D202<br>GYM-A<br>D250<br>D239<br>GYM-A<br>208<br>C149       | C<br>11<br>1<br>1<br>09<br>12       | ontrol<br>7<br>M<br>F<br>F      | ACTIVE<br>ACTIVE<br><b>OK</b> button fo         | or bot              | ଞ<br>ଞ<br>ଞ<br>ଷ                 |
| 4     3821       5     3729       1     507       1     507       1     1050       1     1050       1     10800       1     10820       1     10820       1     10820       1     10820       1     10820       1     10500       1     10500       1     10500       1     10500                                                                                                    | ABRAHAM<br>ABREU<br>ACOSTA<br>ACOSTA<br>ADAM<br>ADAMS<br>ADAMS<br>ADESHINA<br>ADEVA<br>ADEVA<br>ADEVA | List" control                                                                                       | 2002<br>2002<br>2002<br>2002<br>2002<br>2002<br>2002<br>200 | 2202<br>GYM-A<br>D250<br>D239<br>GYM-A<br>208<br>C149<br>GY | C<br>11<br>1<br>1<br>09<br>12<br>11 | ontrol<br>7<br>M<br>F<br>F<br>M | ACTIVE<br>ACTIVE<br>OK button fo<br>"Add" and " | or bot              | ଞ୍ଚ<br>ଞ୍<br>ଖ<br>e"             |
| 40         3821           50         5772           10         5077           11         5077           10         11165           11         50265           11         50265           11         50265           11         50265           11         50265           11         5027           11         5027           11         5027           12         5027           13         5027           14         5027           15         5027 | ABRAHAM<br>ABREU<br>ACOSTA<br>ACOSTA<br>ADAM<br>ADAMS<br>ADAMS<br>ADESHINA<br>ADEVA<br>ADEVA          | List" control                                                                                       | 2002<br>2002<br>2002<br>2002<br>2002<br>2002<br>2002<br>200 | D202<br>GYM-A<br>D250<br>D239<br>GYM-A<br>208<br>C149       | C<br>11<br>1<br>1<br>09<br>12       | ontrol<br>7<br>M<br>F<br>F      | ACTIVE<br>ACTIVE<br>OK button fo<br>"Add" and " | or bot              | শ্ব<br>শ্ব<br>শ্ব<br>শ্ব<br>শ্বি |

Figure 1 - The Student Data->Student List screen illustrating "Add to existing list" and "Create new list" controls

#### Create a Student List

Creating a new Student List is very, very easy. At the bottom of the Student Data→Student List screen there are two "Student List" controls:

- The radio button on the left selects the "Add students to an existing list" control
- The radio button on the right selects the "Create a new list" control.

To create a new student list, do the following:

- 1. Search for the students you wish to begin the list with
- 2. Check the checkboxes to left of the students you want on the list
- 3. Click the "Create new list" radio button
- 4. Enter the name for the new list into the "**new list**" text box
- 5. Click the "OK" button to create the new list and put the checked students on it.

Once you have created a list, the name of the new list will automatically appear in every Student List drop down box while you are logged in to Genesis (it will not automatically appear for any other user unless you share the new list with specific other users).

### **Creating a List of Your Students**

| enesis                                                                                                    | School Year: 200                                                                                                    | 04-05 💌                                                                                                    | GENES             | GENESIS                                                                          | School Distr<br>ool                   | ict                              | ¥                                                   | How Do L., Choose                                                                                                    |                | is Adminis                                                                                                    |
|----------------------------------------------------------------------------------------------------|----------------------------------------------------------------------------------------------------|----------------------------------------------------------------------------------------------------|-------------------|----------------------------------------------------------------------------------|---------------------------------------|----------------------------------|-----------------------------------------------------|----------------------------------------------------------------------------------------------------|----------------|----------------------------------------------------------------------------------------------------|
|                                                                                                    | t Lists Lobels Set Next<br>nt List                                                                                                    | schools: 2002<br>Schools: 2002<br>Student ID:<br>Status: Active to<br>Status: Active to<br>Status: Active to         | Grading<br>eports | Attendanc<br>NJ Testing                                                          | e Caleni<br>Data                      | dar                              | yoı                                                 | unselor drop<br>ir own name<br>inselor's nam                                                                                                    | down<br>or the | – sele                                                                                                    |
| Vice Present BRO                                                                                                    | WN,J.<br>CL BRENDA<br>IPOVERDE, CARMEN<br>ANEY,MARGARET<br>AS, SUSAN<br>IONDSON,THERESA<br>ENA,ROBERT                                                                                                    | ESU/LEP:                                                                                                    | Search            | School                                                                           | Reset )                               | GR                               | Gender                                              | Enrollment Status                                                                                                    | PL             |                                                                                                    |
| GRA                                                                                                    |                                                                                                    |                                                                                                    |                   |                                                                                  |                                       |                                  |                                                     |                                                                                                    |                |                                                                                                    |
|                                                                                                    | Y,ALEX<br>FFITH,SHERRI                                                                                                    | SAKINAH                                                                                                    |                   | 2002                                                                             | GYM-A                                 | 12                               | F                                                   | ACTIVE                                                                                                    |                | ě.                                                                                                    |
|                                                                                                    |                                                                                                    | SAKINAH<br>AEISHAH                                                                                                   | /                 | 2002                                                                             | GYM-A<br>D262                         | 12                               | F                                                   | ACTIVE<br>ACTIVE                                                                                                    |                | 8<br>8                                                                                                    |
| 1000611 GRIF<br>1005633 GUA<br>HEN                                                                                                    | FITH, SHERRI<br>RINO, IRENE                                                                                                    | 1000000                                                                                                    |                   |                                                                                  |                                       | -                                |                                                     |                                                                                                    |                | and the owner water water water water water water water water water water water water water water water water w |
| 1000611         GRIF           1005633         HCN           1008655         HEW           1008655         HEW           1008655         HEW                                                                                                    | FFITH,SHERRI<br>RINO, IRENE<br>NI: JONES,ILDIKO<br>/ITT,PATRICIA<br>ANSEN, WENDY<br>E2-PERRY, JACKIE (Modesta)                                                                                                    | AEISHAH                                                                                                    |                   | 2002                                                                             | D262                                  | 11                               | F                                                   | ACTIVE                                                                                                    |                | ē9                                                                                                    |
| 1009611         GRIF           1005633         FICN           1008655         HEW           403821         LOPE           504779         MAN                                                                                                    | FTTH,SHERRI<br>RINO, IRENE<br>NI JONCS,LDIKO<br>VITT,PATRICLA<br>ANSEN, WENDY<br>EZ-PERRY, JACKIE (Modesta)<br>KY,MORRIS<br>MONJ,JOHN                                                                                                    | AEISHAH<br>LAZIR                                                                                                    |                   | 2002                                                                             | D262<br>F114                          | 11                               | F                                                   | ACTIVE                                                                                                    |                | 8<br>8                                                                                                    |
| 1000611         GRIF           1005633         IGUA           1008655         HEW           1008855         JOH           403821         LOP           504779         MAN           105107         MAN                                                                                                    | FTTH, SHERRI<br>RINO, IJENE<br>NIT, JARTICLA<br>AMSEN, WENDY<br>EZ-PERRY, JACKIE (Modesta)<br>KY, MORRIS<br>MON, JOHN<br>IDELL, JENNIFER<br>IFREDI, PATRICLA                                                                                                    | AEISHAH<br>LAZIR<br>ALEX                                                                                             |                   | 2002<br>2002<br>2002<br>2002                                                     | D262<br>F114<br>D232                  | 11<br>11<br>10                   | F<br>M<br>M                                         | ACTIVE<br>ACTIVE<br>ACTIVE                                                                                                    | RPR            | යි<br>යි<br>සි                                                                                                  |
| 1000511         GRIF           1005633         GLA           1008555         HEW           1008855         HEW           403821         LOPI           504779         MAN           105107         MAN           1011165         OGB                                                                                                    | FTTH, SHERRI<br>RINO, IKENE<br>NI JONCS, JLDINO<br>NI JONCS, JLDINO<br>NITT, PATRICIA<br>ANSEN, WENDY<br>KY, MORRIS<br>MON, JOHN<br>DELL, JENNIFER<br>FREDI, PATRICIA<br>LEV, SUSAN<br>URM-MCLEAN, BENITA                                                                                                    | AEISHAH<br>LAZIR<br>ALEX<br>ROBERT<br>ALICIA<br>GABP                                                                 |                   | 2002<br>2002<br>2002<br>2002<br>2002<br>2002<br>2002                             | D262<br>F114<br>D232<br>D202<br>GYM-A | 11<br>11<br>10<br>11             | F<br>M<br>M<br>M                                    | ACTIVE ACTIVE ACTIVE ACTIVE ACTIVE ACTIVE                                                                                                    | RPR            | <u>ස</u><br>සි<br>සි<br>සි                                                                                      |
| 1000511         CHU           1005533         GUA           1005633         GUA           1008555         HEW           1008855         HEW           1008855         HEW           1008855         HEW           1008855         HEW           1008855         HEW           1005107         MAN           1011165         CGB           105265         ROS                                                                                                    | FTTH,SHERRI<br>RINO, IKENE<br>NI JONCS,LIDINO<br>ITT,PATRICIA<br>ANSEN, WENDY<br>EZ-PERKY, JACKIE (Modesta)<br>KY,MORRIS<br>MON,JOHN<br>DELL,SENNIFER<br>FRED,PATRICIA<br>LILY, SUSAN<br>URH-MCLEAN,BENITA<br>EL,UMA<br>EL,UMA<br>EL,UMA                                                                                                    | AEISHAH<br>LAZIR<br>ALEX<br>ROBERT<br>ALICIA<br>GABP                                                                 | k the             | 2002<br>2002<br>2002<br>2002<br>2002                                             | D262<br>F114<br>D232<br>D202<br>GYM-A | 11<br>11<br>10<br>11             | F<br>M<br>M<br>M<br>M                               | ACTIVE<br>ACTIVE<br>ACTIVE<br>ACTIVE<br>ACTIVE<br>ACTIVE                                                                                                    | RPR            | ନ୍ତ୍ର<br>ନ୍ତ୍ର<br>ନ୍ତ୍ର<br>ନ୍ତ୍ର                                                                                |
| 1000511         CHU           1005533         GUA           1008555         GUA           1008855         HEW           1008855         HEW           1008855         HEW           1008855         HEW           1008855         HEW           1008855         HEW           1005107         MAN           1011165         CGB           105265         ROS           10108800         ROT                                                                                                    | FTTH,SHERRI<br>RINO, IKENE<br>NI JONCS,LIDINO<br>ITT,PATRICIA<br>AMSEN, WENDY<br>EZ-PERKY, JACKIE (Modesta)<br>KY,MORRIS<br>MON,JOH<br>DIELL,JENNIFER<br>FRED,PATRICIA<br>LEY, SUSAN<br>URN-MCLEAN,BENITA<br>EL,UMA<br>EL,UMA<br>EL,UMA<br>HERG, DANIEL                                                                                                    | AEISHAH<br>LAZIR<br>ALEX<br>ROBERT<br>ALICIA<br>GAB<br>RED CLICC                                                     |                   | 2002<br>2002<br>2002<br>2002<br>2002<br>2002<br>***Sear                          | D262<br>F114<br>D232<br>D202<br>GYM-A | 11<br>11<br>10<br>11<br>12       | F<br>M<br>M<br>M<br>M                               | ACTIVE<br>ACTIVE<br>ACTIVE<br>ACTIVE<br>ACTIVE<br>ACTIVE                                                                                                    | RPR            | କ୍ଷ<br>କ୍ଷ<br>କ୍ଷ<br>କ୍ଷ<br>କ୍ଷ<br>କ୍ଷ                                                                          |
| 1000511         CHU           1005633         GUA           1005633         GUA           1008555         GHA           403821         LOPP           105107         MAN           105107         MAN           105107         MAN           105107         MAN           105107         MAN           10525         ROS           100690         ROT           1030807         Smith                                                                                                    | FTTH, SHERRI<br>RINO, IKENE<br>NI JONCS, LIDINO<br>NI JONCS, LIDINO<br>NITT, PATRICIA<br>ANSEN, WENDY<br>KY, MORRIS<br>MON, JOHN<br>DELL, JENNIFER<br>FRED, PATRICIA<br>LLPY, SUSAN<br>URH-MCLEAN, JENITA<br>EL, UMA<br>EL, MA<br>HERG, DANIEL<br>TTT, LORPAINE<br>D, JOHN                                                                                                    | AEISHAH<br>LAZIR<br>ALEX<br>ROBERT<br>ALICIA<br>GABY<br>CLICC<br>AND<br>DUITU                                        | on to             | 2002<br>2002<br>2002<br>2002<br>2002<br>2002<br>2002                             | D262<br>F114<br>D232<br>D202<br>GYM-A | 11<br>11<br>10<br>11<br>12       | F<br>M<br>M<br>M<br>M<br>M<br>F                     | ACTIVE<br>ACTIVE<br>ACTIVE<br>ACTIVE<br>ACTIVE<br>ACTIVE<br>ACTIVE<br>ACTIVE                                                                                                    |                | କ୍ଷ<br>କ୍ଷ<br>କ୍ଷ<br>କ୍ଷ<br>କ୍ଷ<br>କ୍ଷ<br>କ୍ଷ                                                                   |
| 1003011         GKH           1005531         GKA           100855         JKH           100855         JKH           100855         JKH           100855         JKH           100855         JKH           100857         JKH           100858         JKH           100857         JKH           10185         GKR           10185         GKR           101858         GKR           101898         ROT           101898         SKR           101898         SKR           101898         SKR           101898         SKR                                                                                                    | FTTH, SHERRI<br>RINO, IRENE<br>NI JONCS, ILDINO<br>VITT, PATRICIA<br>AMSEN, WENDY<br>KEZ-PERKY, JACKIE (Modesta)<br>KY, MORRIS<br>MON, JOHN<br>DELL, JENNIFER<br>DELL, JENNIFER<br>LEY, SUSAN<br>URN-MCLEAR, BENITA<br>EL, UMA<br>ENTHAL, ROBYN<br>H, G<br>HBERG, DANIEL                                                                                                    | AEISHAH<br>LAZIR<br>ALEX<br>ROBERT<br>ALICIA<br>GAB<br>REB<br>CLICC<br>BUTTO                                         | on to             | 2002<br>2002<br>2002<br>2002<br>2002<br>2002<br>***Sear                          | D262<br>F114<br>D232<br>D202<br>GYM-A | 11<br>11<br>10<br>11<br>12       | F<br>M<br>M<br>M<br>M<br>F<br>F                     | ACTIVE           ACTIVE           ACTIVE           ACTIVE           ACTIVE           ACTIVE           ACTIVE           ACTIVE           ACTIVE           ACTIVE                                                                     |                | କ୍ଷ<br>କ୍ଷ<br>କ୍ଷ<br>କ୍ଷ<br>କ୍ଷ<br>କ୍ଷ                                                                          |
| 1003011         GHZ           1005633         GHZ           1008655         SHZ           1008657         MAX           1008657         MAX           100867         MAX           100867         MAX           101165         OR           101165         OR           101165         OR           1010867         MAX           1010867         MAX           1010867         OR           1010867         MAX           1010867         MAX           100828         MAX           100828         MAX                                                        | FTTH, SHERRI<br>RINO, IKENE<br>NI JONCS, LIDINO<br>ITT, PATRICIA<br>ANSEN, WENDY<br>EZ-PERKY, JACKIE (Modesta)<br>KY, MORIS<br>MON, JOHN<br>DIELL, BENNIFER<br>FREDI, PATRICIA<br>LEY, SUSAN<br>USH-MCLEAN, BENNTA<br>USH-MCLEAN, BENNTA<br>HERER, DANIEL<br>TTT, LORPANE<br>b, John<br>VIS, PAMELA<br>EEN, R                                                                                                    | AEISHAH<br>LAZIR<br>ALEX<br>ROBERT<br>ALICIA<br>GAB<br>RED<br>CLICC<br>DUITU<br>CAR                                  | on to             | 2002<br>2002<br>2002<br>2002<br>2002<br>2002<br>***Sear                          | D262<br>F114<br>D232<br>D202<br>GYM-A | 11<br>11<br>10<br>11<br>12       | F<br>M<br>M<br>M<br>M<br>M<br>F<br>F<br>F           | ACTIVE       ACTIVE       ACTIVE       ACTIVE       ACTIVE       ACTIVE       ACTIVE       ACTIVE       ACTIVE       ACTIVE       ACTIVE       ACTIVE       ACTIVE       ACTIVE       ACTIVE       ACTIVE                           | RPR            | କ୍ଷ<br>କ୍ଷ<br>କ୍ଷ<br>କ୍ଷ<br>କ୍ଷ<br>କ୍ଷ<br>କ୍ଷ<br>କ୍ଷ<br>କ୍ଷ<br>କ୍ଷ                                              |
| 1003011         GHZ           1005633         GHZ           1005634         GHZ           100855         HEW           100855         HEW           100820         SMRT           100800         GHZ           100800         GHZ           100800         GHZ           100800         GHZ           101165         GRG           100800         GHZ           100800         GHZ           100852         YRM           100852         YRM           100852         YRM           100852         YRM           100852         YRM                                                                                                    | FTTH, SHERRI<br>RINO, IKENE<br>NI JONCS, LIDINO<br>NI JONCS, LIDINO<br>NITT, PATRICIA<br>ANSEN, WENDY<br>KY, MORRIS<br>MON, JOHN<br>DELL, JENNIFER<br>FREDI, PATRICIA<br>LLPY, SUSAN<br>URH-MCLEAN, JENITA<br>EL, UMA<br>EL, MA<br>HERG, DANIEL<br>TITT, LORPAINE<br>D, JOHN<br>VIS, PAMELA<br>EN, R                                                                                                    | AEISHAH<br>LAZIR<br>ALEX<br>ROBERT<br>ALICIA<br>GAB<br>RED<br>CLICC<br>AND<br>DUITU<br>SAN<br>SAN                    | on to             | 2002<br>2002<br>2002<br>2002<br>2002<br>2002<br>2002<br>** <b>Sea</b> r<br>perfo | D262<br>F114<br>D232<br>D202<br>GYM-A | 11<br>11<br>10<br>11<br>12       | F<br>M<br>M<br>M<br>M<br>M<br>F<br>F<br>F           | ACTIVE           ACTIVE           ACTIVE           ACTIVE           ACTIVE           ACTIVE           ACTIVE           ACTIVE           ACTIVE           ACTIVE                                                                     | RPR            | କ୍ଷ<br>କ୍ଷ<br>କ୍ଷ<br>କ୍ଷ<br>କ୍ଷ<br>କ୍ଷ<br>କ୍ଷ<br>କ୍ଷ<br>କ୍ଷ<br>କ୍ଷ                                              |
| 1003011         GHZ           1005312         GHZ           1005333         GHZ           100855         HEW           100855         HEW           100811         GHZ           100820         GHZ           100810         GHZ           100810         GHZ           100810         GHZ           100810         GHZ           100802         GHZ           100820         GHZ           100820         GHZ           109040         GHZ | FTTH, SHERRI<br>RINO, IKENE<br>NI JONCS, LIDINO<br>ITT, PATRICIA<br>AMSEN, WENDY<br>EZ-PERKY, JACKIE (Modesta)<br>KY, MORIS<br>MON, JOHN<br>DELL, JENNIFER<br>FREDI, PATRICIA<br>LEV, SUSAN<br>URI-MCLEAR, JENITA<br>LEU, UMA<br>EL, UMA<br>EL, | AEISHAH<br>LAZIR<br>ALEX<br>ROBERT<br>ALICIA<br>GAB<br>RED<br>CLICC<br>AND<br>DUITC<br>SAN<br>SAN<br>RICK<br>ROXANNE | on to             | 2002<br>2002<br>2002<br>2002<br>2002<br><b>:*sear</b><br>perfo                   | 0262<br>F114<br>D232<br>D202<br>GYM-A | 11<br>11<br>10<br>11<br>12<br>12 | F<br>M<br>M<br>M<br>F<br>F<br>F<br>M                | ACTIVE       ACTIVE       ACTIVE       ACTIVE       ACTIVE       ACTIVE       ACTIVE       ACTIVE       ACTIVE       ACTIVE       ACTIVE       ACTIVE       ACTIVE       ACTIVE       ACTIVE       ACTIVE                           |                | କ<br>କ<br>କ<br>କ<br>କ<br>କ<br>କ<br>କ<br>କ<br>କ<br>କ<br>କ<br>କ<br>କ<br>କ<br>କ<br>କ<br>କ<br>କ                     |
| 1003011         GHZ           1005312         GHZ           1005333         GHZ           100855         HEW           100821         GHZ           100821         GHZ           100821         GHZ           100821         GHZ           100821         GHZ           100827         MAN           101165         PGR           1010828         ROS           1010829         ROT           1008292         Smit           1008292         Smit           1008292         VGA           1008292         VGA           1008292         VGA           1008292         VGA           1008292         VGA           1008292         VGA           1008294         VGA           1008295         VGA           1001803         VGA                                                                                                    | FTTH, SHERRI<br>RINO, IKENE<br>NI JONCS, LIDINO<br>ITT, PATRICIA<br>AMSEN, WENDY<br>EZ-PERKY, JACKIE (Modesta)<br>KY, MORIS<br>MON, JOHN<br>DELL, ENNIFER<br>FREDI, PATRICIA<br>LEV, MOR, JOHN<br>DELL, ENNIFER<br>FREDI, PATRICIA<br>LEV, MOR, JOHN<br>NEERG, DAMEL<br>HITML, SCANE<br>D, JOHN<br>HERE, DAMEL<br>HITML, SCANE<br>D, JOHN<br>HERE, DAMEL<br>HITML, SCANE<br>D, JOHN                                                                                                    | AEISHAH<br>LAZIR<br>ALEX<br>ROBERT<br>ALICIA<br>GAB<br>RED<br>CLICC<br>AND<br>CAR<br>SAN<br>SAN<br>RICI              | on to             | 2002<br>2002<br>2002<br>2002<br>2002<br>2002<br>2002<br>** <b>Sea</b> r<br>perfo | 0262<br>F114<br>D232<br>D202<br>GYM-A | 11<br>11<br>10<br>11<br>12       | F<br>M<br>M<br>M<br>M<br>F<br>F<br>M<br>F<br>F<br>F | ACTIVE       ACTIVE       ACTIVE       ACTIVE       ACTIVE       ACTIVE       ACTIVE       ACTIVE       ACTIVE       ACTIVE       ACTIVE       ACTIVE       ACTIVE       ACTIVE       ACTIVE       ACTIVE       ACTIVE       ACTIVE |                | କ<br>କ<br>କ<br>କ<br>କ<br>କ<br>କ<br>କ<br>କ<br>କ<br>କ<br>କ<br>କ<br>କ<br>କ<br>କ<br>କ<br>କ<br>କ                     |

Figure 2 - Student Data->Student List: Select your name from the counselor drop down list to select all your students

### <u>Creating a List of your Students – an Example for Guidance</u> <u>Counselors</u>

You can use the student list facility to easily locate the students who are assigned to you. Once you have created a student list, that list appears everywhere there is a "Student Lists" drop down box.

Controls to create a new list or add students to existing lists appear at the bottom of the **Student Data→Student List** screen.

You can only add students to lists on this screen. If you must remove students from a list, it has to be done via the **Student Data** $\rightarrow$ Edit Lists screen.

There are two controls at the bottom on this Student Data $\rightarrow$ Student List screen:

- The control on the left is used to *add students* to an existing list.
- The control on the right is used to *create an entirely new list* and place students on it.

|                           |                                                                               | udent Lis        | st<br>• 🌭 🔳 - 🖵 👁 🛍 J                                                                       | z 🖗 🕉                                                                                                    |                        |              |              |                                               |                         | 1          |
|---------------------------|-------------------------------------------------------------------------------|------------------|---------------------------------------------------------------------------------------------|----------------------------------------------------------------------------------------------------|------------------------|--------------|--------------|-----------------------------------------------|-------------------------|------------|
|                           | esis                                                                          |                  | r: 2004-05 💌                                                                                | leave the second second second second second second second second second second second second second second se | ESIS Schoo<br>h School | District     |              | () 문화 (1) (1) (1) (1) (1) (1) (1) (1) (1) (1) | Web 0<br>Genes<br>Inbox | is Adminis |
| Studer<br>udent<br>Studer | I.                                                                            |                  | ader checkbox<br>turned by the                                                              |                                                                                                    | ct                     | alenda<br>ta | r 🎽 Transcri |                                               |                         | (0)        |
| F                         | ent Search Fo<br>ast Name:<br>irst Name:<br>Grades:<br>Gende<br>Couns<br>a Py | Special Ed Flag: | Schools: 2002<br>Student ID:<br>Status: Active St<br>Homeroom:<br>Student List:<br>ESL/LEP: | udents Only V                                                                                                  | Reset                  |              |              |                                               |                         |            |
| X                         | 2                                                                             | Last Name V      | First Name                                                                                  | School                                                                                                    | HR                     | GR           | Gender       | Enrollment Status                             | PL                      |            |
|                           | 105265                                                                        | ADAM             | REBECCA                                                                                     | 2002                                                                                                    | D239                   | 11           | F            | ACTIVE                                        |                         | 8          |
|                           | 008800                                                                        | AGARWAL          | SUNIL                                                                                       | 2002                                                                                                    | 109                    | 09           | м            | ACTIVE                                        |                         | ß          |
|                           | 03555                                                                         | ALI              | NAHID                                                                                       | 2002                                                                                                    | C152                   | 11           | F            | ACTIVE                                        |                         | 3          |
|                           | 1002852                                                                       | ALLEN            | KEVIN                                                                                       | 2002                                                                                                    | B140                   | 12           | м            | ACTIVE                                        |                         | 8          |
| <b>V</b>                  | 1002733                                                                       | ALMAZAN          | CHRISTOPHER                                                                                 | 2002                                                                                                    | 8132                   | 12           | м            | ACTIVE                                        |                         | 8          |
|                           | 109416                                                                        | ALTAF            | SAMREEN                                                                                     | 2002                                                                                                    | 203                    | 12           | F            | ACTIVE                                        |                         | ß          |
|                           | 1 05331                                                                       | ALTOMONTE        | ALYSA                                                                                       | 2002                                                                                                    | F128                   | 11           | F            | ACTIVE                                        |                         | ð          |
|                           | <u>1 05332</u>                                                                | ALTOMONTE        | SALVATORE                                                                                   | 2002                                                                                                    |                        |              |              | TIVE                                          |                         | ıß         |
| <b>V</b>                  | <u>1 5567</u>                                                                 | AMIN             |                                                                                             |                                                                                                    | 3.0                    | Give         | your         | IVE                                           |                         | ð          |
|                           | 4 14229                                                                       | ANDEMICAEL       | 2. Click on                                                                                 | the                                                                                                    | list                   |              | 2            | IVE                                           |                         | ß          |
| ✓                         | 4 <u>)3384</u>                                                                | APTALIDES        | 'New List'                                                                                  |                                                                                                    |                        |              |              | IVE                                           |                         | 圈          |
|                           | 1 <u>05711</u>                                                                | ARYAMA           |                                                                                             |                                                                                                    | des                    | scrip        | otive        | IVE                                           |                         | ß          |
|                           | 05710                                                                         | ARYAMA           | radio button                                                                                | ı j                                                                                                    |                        |              | _            | CTIVE                                         |                         | 阁          |
|                           | 03851                                                                         | AVALLON          |                                                                                             |                                                                                                    | 176                    | 10           | F            | 4. Then click                                 | )                       | 8          |
|                           | 105318                                                                        | BACALLA          | СНА                                                                                         | 2002                                                                                                    | A00                    | 10           | м            |                                               |                         | 圈          |
| -                         |                                                                               | BAKER            | CHARLE                                                                                      | 2002                                                                                                    | D23                    | 12           | м            | 'Ok' to create                                | <u>.</u>                | 8 <b>-</b> |
|                           | 1004429                                                                       | DAKEN            |                                                                                             |                                                                                                    |                        |              |              |                                               |                         |            |

# Step 2: Put All Located Students on a 'Current Year' Student List

Figure 3 - Student Data→Student List: If you are a counselor and you search on your own name, the search returns all of your students. Select them all and create a new Student List for them.

### Creating a List of your Students

- 1. Go to the Student Data→Student List screen
- 2. Click the 'Reset' button to clear any left over search criteria.
- 3. Use the '**Counselor**' drop down select your name or of the name of the desired counselor
- 4. Click the **'Search**' button
- 5. When the search returns, click on the "**new list**" radio button at the bottom of the screen.
- 6. Click on the "**select all**" check box at the top of the left most column.
- 7. Make up a name for you list and enter it in the list name field.
- 8. Click **ok** to create the list.

This adds a new list to the "student lists" in the student list drop down box that appears on various screens – including this one.

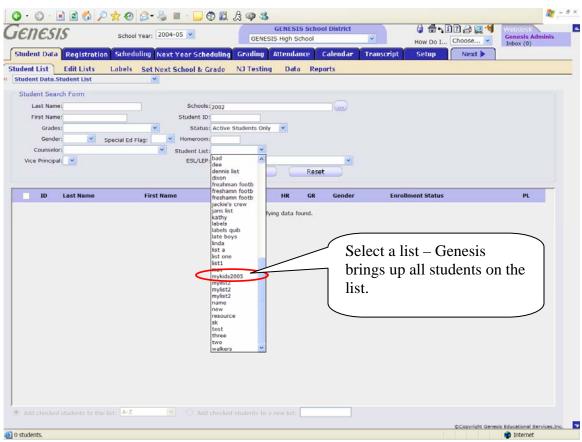

# III. Using Student Lists

Figure 4 - Student Data->Student List: Student lists can be used to simplify search and select operations

### <u>Using your List(s)</u>

Once you have created a list, you may use it anywhere you see a "Student List" drop down. The most frequent use will likely be on the Student Data→Student List screen to quickly bring up your own students

If you want to either *remove students from a list* or *delete an entire list,* go to the **Student Data→Edit Lists** screen. The "remove students" and "delete entire list" functions are available on that screen.

| • • •                       | a 🚯 🔎 😫      | 0 2- 3 1                         | 🗉 · 🧾 👁 🛍 🎘       | 9 3                   |               |                 |            |               |          |                        |                                                                                                    |
|-----------------------------|--------------|----------------------------------|-------------------|-----------------------|---------------|-----------------|------------|---------------|----------|------------------------|----------------------------------------------------------------------------------------------------|
| enesis                      |              | School Year: 2004-               | 05 🖌              | GENESIS High Scho     | ichool Distri | ct              |            |               | 10224    | Web desk<br>Genesis Ad | Iminis                                                                                                    |
|                             |              |                                  |                   | ~                     | ~             | Y               | _          |               | Choose V | Inbox (0)              |                                                                                                    |
| tudent Data                 |              | Scheduling Next                  |                   | Grading Attendance    |               | ar              | Transcript | Setup         | Next     |                        |                                                                                                    |
| dent List Ed                |              | ibels Set Next S                 | School & Grade    | D Testing Data        | Reports       |                 |            |               |          |                        |                                                                                                    |
|                             |              | 150                              |                   |                       |               |                 |            |               |          |                        |                                                                                                    |
| Student Search F            | om           |                                  | Schools: 2002     |                       |               |                 |            |               |          |                        |                                                                                                    |
| Check tl                    | he chec      | khoves                           | udent ID:         |                       | 1.000         |                 |            |               |          |                        |                                                                                                    |
|                             |              |                                  | Status: Active St | udents Only           |               |                 |            |               |          |                        |                                                                                                    |
| of the st                   | udents       | you are                          | omeroom:          |                       |               |                 |            |               |          |                        |                                                                                                    |
| selecting                   | σ            |                                  | dent List:        | ×                     |               |                 |            |               |          |                        |                                                                                                    |
| sereeung                    | 5.           |                                  | ESL/LEP:          | Search                | Reset         | *               |            |               |          |                        |                                                                                                    |
|                             |              |                                  |                   | search                | Reset         |                 |            |               |          |                        |                                                                                                    |
|                             | Last Name V  |                                  | First Name        | School                | HR            | GR              | Gender     | Enrollment St | atus     | PL                     |                                                                                                    |
| 0611                        | ABOUL-HAKEEM |                                  | SAKINAH           | 2002                  | CYM-A         | 12              | c          | ACTIVE        |          | ě                      | 3                                                                                                    |
| 1005633                     | ABDUL-RAHEEM | dee<br>dennis list               | AEE Idon          | tify the lig          | t to wi       | hial            | a to       | ACTIVE        |          | i ž                    | and the second second se |
| 008655                      | ABLAZA, JR   | dixon<br>freahman footb          | LAZ               | tify the lis          |               |                 |            | ACTIVE        |          | ě                      | 3                                                                                                    |
| ✓ ±03821                    | ABRAHAM      | freshamn footb                   | ALE add           | the selecte           | d stud        | ent             | s.         | ACTIVE        |          | ě                      | 3                                                                                                    |
| 1001233                     | ABREGO       | jackie's crew<br>jans list       | PATRICIA          | 02                    | 218           | 10              | F          | INACTIVE      |          | ě                      | 8                                                                                                    |
| 5 4779                      | ABREU        | kathy                            | ROBERT            | 2002                  | D202          | 11              | м          | ACTIVE        |          | Č,                     | 9                                                                                                    |
| ✓ 10 5107                   | ACOSTA       | labels quib<br>late boys         | ALICIA            |                       | -             |                 |            |               |          | RPR 🛐                  | 9                                                                                                    |
| 1011165                     | ACOSTA       | linda<br>list a                  | GABR              | Clic                  | ck the        | <sup>•</sup> Αc | dd che     | cked          |          | Ť.                     |                                                                                                    |
| 10 5265                     | ADAM         | list one                         | 8 CA              | ctur                  | donte         |                 | ho list    | ' radio       |          | d d                    |                                                                                                    |
| <u>5(5392</u>               | ADAM         | mav                              | REBECCA           |                       |               |                 | ne nat     | Taulo         |          | Ľ,                     |                                                                                                    |
| 1010890                     | ADAMS        | mykids2005<br>mydist2<br>mydist2 | ANDRICO           | but                   | ton           |                 |            |               |          | RPR 1                  | _                                                                                                    |
| <u>403807</u>               | ADAMS        | mylist2<br>mylist2               | CARL              |                       |               |                 | _          |               |          | ě                      |                                                                                                    |
| 008579                      | ADESHINA     | name<br>new                      | SAMUEL            | 200                   |               | 11              | м          | ACTIVE        |          | ð                      | 8                                                                                                    |
| 103967                      | ADEVA        | resource<br>sk                   | RICHELLE          |                       | GYM-P         | 09              | F          | ACTIVE        | Click    | <b>'OK'</b>            | to                                                                                                    |
| 403530                      | ADEVA        | test<br>three                    | ROXANNE           | 2002                  | F140          | 12              | F          | ACTIVE        |          |                        |                                                                                                    |
|                             |              | two                              |                   | 2002                  |               | 11              | M          | ACTIVE        | norfor   | m tha                  |                                                                                                    |
| 1011803                     | ADLAKHA      | walkers v                        | AMIT              |                       | 1             | 1               |            | Active        | perfor   | ini ule                |                                                                                                    |
| 1011803<br>Add checked stud |              | walkers ¥                        |                   | udents to a new list: |               | 1               | *          |               | opera    |                        |                                                                                                    |

# **IV.** Adding Students to a List

Figure 5 - Student Data→Student List: You can repeatedly and easily add students to any existing list.

### Adding Students to an Existing List Students

- 1. Go to the **Student Data→Student List** screen
- 2. Click the 'Reset' button to clear any left over search criteria.
- 3. Use the '**Counselor**' drop down select your name or of the name of the desired counselor or use any other criteria you wish.
- 4. Click the **'Search**' button
- 5. When the search returns, click on the "Add to list" radio button at the bottom of the screen (actually, this should be the default but check).
- 6. Click the checkboxes next to those students you wish to add to the list.
- 7. Locate the name of the list you are adding to in the "List Names" drop down.
- 8. Click **OK** to add the checked students the list.

This adds students to an existing list. Now, every time you use the updated list, the students you just added will be included in the operation.

## V. The Edit List Screen

| Student Data       Registration       Scheduling       Next Year Scheduling       Grading       Attendance       Calend ar       Transcript       Setup       Next X         Student List       Edit Lists       Labels       Set Next School & Grade       NJ Testing       Data       Passes       Lunch       Reports         Student List       Edit Lists       Image: Set Next School & Grade       NJ Testing       Data       Passes       Lunch       Reports         Student Lists       Maintenance:       Image: Student Set Next School & Grade       NJ Testing       Data       Passes       Lunch       Reports         Student Lists       Maintenance:       Image: Student Set Next School & Grade       NJ Testing       Data       Passes       Lunch       Reports         Student Lists       Maintenance:       Image: Student Set Next School & Grade       NJ Testing       Data       Passes       Lunch       Reports         Student Lists       Student Lists       Set Reports       Set Reports <th>G · O · 🖹 🖻<br/>Genesis</th> <th>Sahaal Yaam 2005-06</th> <th>Genesis Township Scho</th> <th>👌 ∰ ∿ 🗓 ? 🔒 🛄 划<br/>tow Do I Choose 🗸</th> <th>Webdesk<br/>Genesis Adminis<br/>Inbox (0)</th> | G · O · 🖹 🖻<br>Genesis                            | Sahaal Yaam 2005-06                                                                                                    | Genesis Township Scho | 👌 ∰ ∿ 🗓 ? 🔒 🛄 划<br>tow Do I Choose 🗸 | Webdesk<br>Genesis Adminis<br>Inbox (0) |
|----------------------------------------------------------------------------------------------------|---------------------------------------------------|----------------------------------------------------------------------------------------------------|-----------------------|--------------------------------------|-----------------------------------------|
| Student Data.Edit Lists     Image: Choose list of students:       Sth grade     A-2       AA1     AAA1       AAB     ABCC       ACCDE     ACCDE       ACCDE     ACCDE       ACCIDE     ACCIDE       ACCIDE     ACCIDE       DE/SCOLIP7/8W     DE/SCOLIP7/8W       DE/SCOLIP78H     DE/SCOLIP78H       DE/SCOLIP78H     DE/SCOLIP78H       DE/SCOLIP78H     DE/SCOLIP78H       DE/SCOLIP2H     DE/SCOLIP2H       DE/SCOLIP2H     DE/SCOLIP2H       DE/SCOLIP2H     DE/SCOLIP2H       DE/SCOLIP2H     DE/SCOLIP2H  <                                                                                                    |                                                   |                                                                                                    |                       |                                      |                                         |
| Copyright Genesis Educational Services,Inc.                                                                                                    | Student Lists Maintena<br>Choose list of students | Sth grade         A-Z         AA1         AAA1         ABB         ABC         ABC         ABC         ABC         JBA         Club         AdpUQ3p1         Band         Central         Class: 13305/1         DE/SCIQ1P7/8 T         DE/SCIQ1P7/8W         DE/SCIQ1P7/8W         DE/SCQ1P10T         DE/SCQ1P2T         DE/SCQ1P2T         DE/SCQ1P2T         DE/SCQ1P2T         DE/SCQ1P2T         DE/SCQ1P2T         DE/SCQ1P2T         DE/SCQ1P2T         DE/SCQ1P2T         DE/SCQ1P2T         DE/SCQ1P2T         DE/SCQ1P2T         DE/SCQ1P2T | Select a List         | ©Copyright Genesis I                 |                                         |

Figure 6 – Student Data→Edit Lists: To get to the actual Edit List screen, you must first select the list you wish to edit (or remove)

### Choose the List you wish to Edit

Before you can edit a list, you must select the list you want to edit:

- 1. Click the "Select List" drop down list
- 2. Find the list you want to either edit or remove
- 3. Select that list

Once you have selected a list, you are taken to the full **Student Data→Edit Lists** screen. See next page below.

|                           | ect List dro                                                      | <mark>♪ ☆ ⊗</mark> ⊗·<br>p down | Genes                              | is Townshi   | p Schoo | ols C  | hoose your so |               |
|---------------------------|-------------------------------------------------------------------|---------------------------------|------------------------------------|--------------|---------|--------|---------------|---------------|
| udent List<br>Student Dat | Edit Lists La<br>a.Edit Lists (DE/SCIQ)                           | Next Scho                       |                                    |              |         | Passe  |               | ort button    |
| Choose                    | ists Maintenance:<br>list of students: DE/S<br>re this list with: | CIQ1P7/8 T 💌 👔 Re               | -sort this list by: [<br>as read-1 |              |         |        |               | ring controls |
| (D                        | Last Name                                                         | First Name                      | School                             | HR           | GR      | Gender | Enro          |               |
| L005597                   | Brown                                                             | Jarvis                          | 2002                               | 202          | 12      | F      | ACTIVE        |               |
| 04668                     | Fisher                                                            | Don                             | 2002                               | 208          | 12      | F      | ACTIVE        | 0             |
| 010280                    | Beltre                                                            | Adrian                          | INACT                              |              | PG      | F      | INACTIVE      | 0             |
| 03599                     | Hearn                                                             | Ed                              | 2002                               | D212         | 12      | F      | ACTIVE        | 0             |
| 504833<br>504613          | Hardy<br>Eischen                                                  | Joey                            | 2002                               | B145<br>C145 | 12      | F      | ACTIVE        | 0             |
|                           |                                                                   |                                 |                                    |              |         |        |               |               |

Figure 7 - Student Data→Edit Lists: Once the list is selected you can resort it, share it, remove students from it or remove the list itself, all from this one screen

### The Edit List Screen

This screen allows you to do four functions:

- 1. Change the way the list is sorted
- 2. Share the list with other users
- 3. Remove the list itself
- 4. Remove students from the list

You can also change the selected list by clicking on the "Select List" drop down and choosing a new list.

| Choose  | ists Maintenance:<br>list of students: DE/S<br>are this list with: | SCIQ1P7/8 T 💌 🚺 Re- | sort this list by:<br>as read | Name<br>School, Name                         |          |      | 0                 |   |
|---------|--------------------------------------------------------------------|---------------------|-------------------------------|----------------------------------------------|----------|------|-------------------|---|
| ID      | Last Name                                                          | First Name          | School                        | School, Grad<br>School, Coun<br>School, Coun | selor, M | Vame | Enrollment Status |   |
| 1005597 | Brown                                                              | Jarvis              | 2002                          | School, Coun<br>School, Home                 |          |      | ACTIVE            | 0 |
| 504668  | Fisher                                                             | Don                 | 2002                          | 208                                          | 12       | F    | ACTIVE            | 0 |
| 1010280 | Beltre                                                             | Adrian              | INACT                         |                                              | PG       | F    | INACTIVE          | Ō |
| 103599  | Hearn                                                              | Ed                  | 2002                          | D212                                         | 12       | м    | ACTIVE            | 0 |
| 504833  | Hardy                                                              | Alex                | 2002                          | B145                                         | 12       | F    | ACTIVE            | 0 |
| 504613  | Eischen                                                            | Joey                | 2002                          | C145                                         | 12       | F    | ACTIVE            | 0 |
|         |                                                                    |                     |                               |                                              |          |      |                   |   |

# VI. Changing a List's Sort

Figure 8 - Student Data→Edit Lists: Selecting the sort for a List

#### Sorting a Student List

Student Lists are automatically sorted alphabetically. That is, if you don't change the list's sort, the students will be listed alphabetically by their last and first names.

However, Genesis currently provides you with *six* different possible ways to sort a list. These six are:

- 1. Name sort the list alphabetically by the students' last and first names. This is the default.
- 2. School, Name Sort the list first by the school the students attend and then by their names. This is useful if you are sorting students across multiple schools in your district.
- 3. School, Grade, Name Sort the list first by the school the students attend, then by their grade and then by their names.
- 4. School, Counselor, Name Sort the list first by the school the students attend, then by their guidance counselors' names and then by their own names.
- 5. School, Counselor, Grade, Name– Sort the list first by the school the students attend, then by their guidance counselors' names, then by their grade levels and finally by their own names. This is a list designed for guidance counselors.

6. School, Homeroom, Name – Sort the list first by the school the students attend, then by their homerooms and then by their own names.

When you select an alternate sort for a list, that sort is used whenever the list is used. The sort is permanently associated with the list unless and until you select a different sort for it.

#### **Resorting the List**

To resort the list:

- 1. Click the "Select Sort" drop down and choose one of the six possible sorts.
- 2. Click the "**Re-sort**" icon button

| Stu U    | hare List                                                 | down list                                                                                                    | As Read Only<br>checkbox<br>Choo<br>Choo |
|----------|-----------------------------------------------------------|----------------------------------------------------------------------------------------------------|----------------------------------------------------------------------------------------------------|
| Choose I | ists Maintenan<br>list of students:<br>re this list with: | and a second second sec | Re-sort this liv by: Name                                                                                                    |
|          |                                                           | Abrahams , Merryl                                                                                                    |                                                                                                    |
| ID       |                                                           | Abramson , Francine<br>Adams , Jennifer                                                                                                    | School                                                                                                    |
| 1005597  | Brown                                                     | Adelsberg , Margo<br>Aiello , Meryl                                                                                                    | <sup>2002</sup> User's who have add/delete                                                                                                    |
| 504668   | Fisher                                                    | Aikins , Wilbur                                                                                                    | privileges are shown in                                                                                                    |
| 1010280  | Beltre                                                    | Alan , Johnston<br>Allen , Edward                                                                                                    |                                                                                                    |
| 403599   | Hearn                                                     | Alles , Larissa<br>Amme , Dorothy                                                                                                    | 2002 green highlight                                                                                                    |
| 504833   | Hardy                                                     | Aparicio , Hector<br>Apgar , Karen                                                                                                    | 2002                                                                                                    |
| 504613   | Eischen                                                   | Apgar, Sharon<br>Aquila, Dorothy<br>Ardito, Joseph<br>Arico, Valerie<br>Arora, Anjali                                                                                                    | 2002 I2 F ACTIVE                                                                                                    |
|          |                                                           | Arvizu , Alix<br>Ascoli, Floise<br>Awad , Shonara<br>Awich , Mary<br>Bach , Beth<br>Badore , Mary Ann<br>Baill , Bridget<br>Bail , Michael<br>Bamford , Melinda<br>Bansal , Raj<br>Barbara , Fusco                                                                                                    | User's who have read-only<br>access are shown in yellow<br>highlight                                                                                                    |
| Done     |                                                           | Barnett (Vitello) , Lisa                                                                                                    | ©Copyright Genesis Educational Services,Inc.                                                                                                    |

# VII. Sharing a List

Figure 9 - Student Data→Edit Lists: Sharing a List controls

### Sharing a Student List

Lists can be shared with an unlimited number of other Genesis users. Lists can be shared in two ways: with full "add/delete/share" permission or only "read-only" permission.

### Who Can Share a List?

Any user who has "add/delete/share" permission for a list – whether you are the actual creator of the list or have yourself been given full add/delete/share access – can share the list with other users. Users who have "read-only" access to a list cannot share the list with other users.

### **Unsharing a Student List**

Lists cannot by 'unshared'. Every user can delete their own access to a list – by doing a normal "delete list" operation. But no user can remove *another user's* access to a list. You cannot take sharing back: once you share the list, only the "receiving" user can remove their own access to it.

#### **Deleting a Shared List**

Users can only delete their *own* access to a list: the list itself is not irretrievably deleted until the final user who has access to it deletes it. Users who have "read-only" access to a list can still *delete their own access to the list itself;* however they cannot remove students *from* the list nor can they share the list with other users.

#### Determining who has access to a List

To determine if a list is shared and to find out who has access to the list – and what kind of access – you must click the "users" drop down list and see if any user is highlighted:

- Users who are highlighted in green have full add/delete/share access to the list.
- Users who are highlighted in yellow have read-only access to the list
- Users who are not highlighted *do not* have access to the list

#### How do I know when someone shares a list with me?

You are not informed by Genesis when a list is shared with you. The list will "silently" appear in your list of shared lists. The other users who have access to it, including the person who created it, will be indicated by their highlighted names in the Users drop down list (as described above).

### Procedure to Share a List with another User

- 1. Click on the "Share List With" drop down.
- 2. Select a user with whom to share the list
- 3. If you want to restrict the user to 'read-only' access, check the "**read-only**" checkbox
- 4. Click the "Share" save icon button to share the list.
- 5. Click the "Share List With" drop down list a second time to verify that the user has been granted appropriate access to the list. If the user is now highlighted in green, they have full add/delete/share access to the list. If the user is now highlighted in yellow, they have read-only access to the list

# **Removing Students from a List**

| Step | 1: | Select | the | List | from | which | to | Remove | Students |
|------|----|--------|-----|------|------|-------|----|--------|----------|
|------|----|--------|-----|------|------|-------|----|--------|----------|

| <b>Student Data</b>                                                                                             | a→Edit Lists               |                                              |                                                  |                                      |
|----------------------------------------------------------------------------------------------------|----------------------------|----------------------------------------------|--------------------------------------------------|--------------------------------------|
| G · 🕞 · 🖹 💈                                                                                                    | 1 🏠 🔎 📩 🥹 🙆 -              | 🖕 🔳 - 🔜 🗽 🔏 🔏                                |                                                  | 🥂 – 🗗 ×                              |
| Genesis                                                                                                    | School Year: 2005-06 💌     | Genesis Township Schools Genesis High School | Haw Da L Chassa Ge                               | ehdesk<br>enesis Adminis<br>box (0)  |
| Student Data Registr                                                                                            | ation Scheduling Next Year | Scheduling Grading Attendance Caler          | idar Transcript Setup                            | Vext 🕨                               |
| Student List Edit List                                                                                          | s Labels Set Next Schoo    | l & Grade NJ Testing Data Passes             | Lunch Reports                                    | 23                                   |
| Student Lists Maintena<br>Choose list of student                                                                |                            |                                              | ist from which you<br>nove students from<br>own. |                                      |
| Done 🖉                                                                                                    |                            |                                              | @Copyright Genesis Educa                         | tional Services,Inc. 🛛 🔽<br>Internet |
| Contraction of the second second second second second second second second second second second second second s | itudent Data→Edi           | t Lists – Find a list to eit                 |                                                  |                                      |

Figure 31 – Student Data→Edit Lists – Find a list to either remove students from it – or delete the list itself

### **Removing Students from a List**

- 1. Go to the **Student Data→Edit Lists** screen
- 2. Select the list from which you wish to remove students from the drop down list.
- 3. Identify the students you wish to remove from the selected list.

This procedure remove students is simple: select the list, delete the students individually.

### Step 2: Remove Students the List

| ienes       | SIS School                                  | Year: 2005-06 💌     | Genes<br>Genesis Hig | i <mark>is Townshi</mark><br>h School | p Schoo | ols<br>V  |                                          | Webdesk<br>Genesis Adminis<br>Inbox (0) |
|-------------|---------------------------------------------|---------------------|----------------------|---------------------------------------|---------|-----------|------------------------------------------|-----------------------------------------|
| Student Da  | ta Registration                             | Scheduling Next Yea | r Scheduling G       | rading A                              | ttendan | ce Calend | ar Transcript Setup                      | Next >                                  |
| tudent List | Edit Lists La                               | abels Set Next Scho | ol & Grade N         | J Testing                             | Data    | Passes I  | Lunch Reports                            |                                         |
| Student Dat | a.Edit Lists (DE/SCIQ1                      | IP7/8 T) 🚩          |                      |                                       |         |           |                                          |                                         |
|             |                                             |                     |                      |                                       |         |           |                                          |                                         |
|             | ists Maintenance:<br>list of students: DE/S | CIQ1P7/8 T 🔽 🝈 🛛 Re | -sort this list by:  | Name                                  |         |           | <b>6</b>                                 |                                         |
| Sha         | re this list with:                          |                     | 💌 🗌 as read-         |                                       |         |           |                                          |                                         |
|             |                                             |                     |                      |                                       |         |           |                                          |                                         |
| ID          | Last Name                                   | First Name          | School               | HR                                    | GR      | Gender    | Enrollment Status                        |                                         |
| 1005597     | Brown                                       | Jarvis              | 2002                 | 202                                   | 12      | F         | ACTIVE                                   | 0                                       |
| 504668      | Fisher                                      | Don                 | 2002                 | 208                                   | 12      | F         | ACTIVE                                   | 0                                       |
| 1010280     | Beltre                                      | Adrian              | INACT                |                                       | PG      | F         | INACTIVE                                 | 0                                       |
| 403599      | Hearn                                       | Ed                  | 2002                 | D212                                  | 12      | м         | ACTIVE                                   | 0                                       |
| 504833      | Hardy                                       | Alex                | 2002                 | B145                                  | 12      | F         | ACTIVE                                   | 0                                       |
| 504613      | Eischen                                     | Joey                | 2002                 | C145                                  | 12      | F         | ACTIVE                                   | 0                                       |
|             |                                             |                     |                      |                                       | ĺ       | the a     | emove a student, c<br>ssociated trashcar |                                         |
|             |                                             |                     |                      |                                       |         | 1con      | button.                                  |                                         |

Figure 31 – Student Data→Edit Lists – Find a list to either remove students from it – or delete the list itself

### **Removing Students from the Selected List**

- 1. Identify a student you wish to remove from the selected list.
- 2. Click on the trashcan **Delete** icon button for that student

## VIII. Remove a Student List

### Step 1: Select the List from which to Remove Students

| Image: Image: | Student Data→Edit List                                                                                                    | S                                                               |                 |
|----------------------------------------------------------------------------------------------------|----------------------------------------------------------------------------------------------------|-----------------------------------------------------------------|-----------------|
| School Yeer:       2005-00 Yeer       Genesis High School       Yew Do 1       Cloose       Genesis Administic School Wight Yeer Yeer School Wight Attendance       Calendar       Transcript       Setup       Next         Student List       Listels       School Yeer       No       Data       Passes       Lunch       Next       Next         Student List       Listels       School Xeer       NJ Testing       Data       Passes       Lunch       Reports         Student Data       School Xeer       NJ Testing       Data       Passes       Lunch       Reports         Student Data       School Xeer       NJ Testing       Data       Passes       Lunch       Reports         Student Data       School Xeer       School Xeer       NJ Testing       Data       Passes       Lunch       Reports         Student Data       School Xeer       School Xeer       School Xeer       NJ Testing       Data       NJ Testing       NJ Testing <t< th=""><th>Q · O · 🖻 🖻 🏠 🔎 🕁 🛛</th><th>🔗 · 😓 🔳 · 🗔 р 🙏 🖓</th><th>🥂 – 🗗 ×</th></t<>                                                                                                    | Q · O · 🖻 🖻 🏠 🔎 🕁 🛛                                                                                                    | 🔗 · 😓 🔳 · 🗔 р 🙏 🖓                                               | 🥂 – 🗗 ×         |
| Student List       Labels       Set Next School & Grade       NJ Testing       Data       Passes       Lunch       Reports         Student Lists       Maintenance:       Image: Choose list of students:       Image: Choose list of students:       Select the list from which you want to remove students from this drop down.         Add: Addridysin       Addridysin       Select the list from which you want to remove students from this drop down.         Addrid       Addridysin       Select the list from which you want to remove students from this drop down.         Addrid       Addridysin       Select a List         Defsclipt?/bit       Defsclipt?/bit         Defsclipt?/bit       Defsclipt?/bit         Defsclipt?/bit       Defsclipt?/bit         Defsclipt?/bit       Defsclipt?/bit         Defsclipt?/bit       Defsclipt?/bit         Defsclipt?/bit       Defsclipt?/bit         Defsclipt?/bit       Defsclipt?/bit         Defsclipt?/bit       Defsclipt?/bit         Defsclipt?/bit       Defsclipt?/bit         Defsclipt?/bit       Defsclipt?/bit         Defsclipt?/bit       Defsclipt?/bit         Defsclipt?/bit       Defsclipt?/bit         Defsclipt?/bit       Defsclipt?/bit         Defsclipt?/bit       Defsclipt?/bit         Defscli                                                                                                    | Genesis School Year: 2005-06                                                                                                    |                                                                 | Genesis Adminis |
| Student Data.Edit List          Student Lists Maintenance:         Choose list of students:         Student Lists Maintenance:         Choose list of students:         Addition         Addition         Band         Addition         Band         Addition         Band         Addition         Band         Band         Band         Band         Band         Band         Band <td>Student Data Registration Scheduling Ne</td> <td>xt Year Scheduling Grading Attendance Calendar Transcript Setup</td> <td>Next 🕨</td>                                                                                                    | Student Data Registration Scheduling Ne                                                                                                    | xt Year Scheduling Grading Attendance Calendar Transcript Setup | Next 🕨          |
| Choose list of students:<br>Sh grade<br>AAA1<br>AAA1<br>ABC<br>ACC<br>ACC<br>ACC<br>ACC<br>ACC<br>ACC<br>ACC                                                                                                    |                                                                                                    | kt School & Grade NJ Testing Data Passes Lunch Reports          | *               |
|                                                                                                    | Choose list of students:                                                                                                    | select a List                                                   |                 |
| Figure 31 – Student Data $\rightarrow$ Edit Lists – Find a list to delete                                                                                                    | and the second second |                                                                 | 74-1 (C)        |

Figure 31 – Student Data→Edit Lists – Find a list to delete

### **Removing a Student List**

- 1. Go to the **Student Data→Edit Lists** screen
- 2. Select the list which you wish to remove from the drop down list
- 3. Click the "Delete this list" trashcan button

### Step 2: Delete the Selected List

| Student Lists Maintenance:<br>Choose list of students: DE/SCIQ1P7/8 T Re-sort this list by: Name Share this list with: |           |            |        |      |    |        |                   |    |
|----------------------------------------------------------------------------------------------------|-----------|------------|--------|------|----|--------|-------------------|----|
| (D                                                                                                    | Last Name | First Name | School | HR   | GR | Gender | Enrollment Status |    |
| 1005597                                                                                                    | Brown     | Jarvis     | 2002   | 202  | 12 | F      | ACTIVE            | 0  |
| 04668                                                                                                    | Fisher    | Don        | 2002   | 208  | 12 | F      | ACTIVE            | 0  |
| 010280                                                                                                    | Beltre    | Adrian     | INACT  |      | PG | F      | INACTIVE          | Ô  |
| 103599                                                                                                    | Hearn     | Ed         | 2002   | D212 | 12 | М      | ACTIVE            | 0  |
| 04833                                                                                                    | Hardy     | Alex       | 2002   | B145 | 12 | F      | ACTIVE            | Ô  |
| 04613                                                                                                    | Eischen   | Joey       | 2002   | C145 | 12 | F      | ACTIVE            | () |
|                                                                                                    |           |            |        |      |    |        |                   |    |

Figure 31 – Student Data→Edit Lists – Delete the list itself by clicking the trashcan icon button next to the lists name

### Remove the List itself

1. Click on the trashcan **Delete** icon button for *the list itself*. This is a trashcan icon that appears next to the name of the list.

Removing a list is a "one click" operation.

# IX. "Copying" a Student List

There is no one-click "Copy List" operation. To copy a list, do the following:

Go to the Student Data $\rightarrow$ Student Search screen and do the following:

- 1. Click the "Reset" button to clear any existing search criteria
- 2. Select the list you want to copy from the Student Lists drop down
- 3. Click the "Search" button to load the students on the list
- 4. Click the "Select all students" checkbox in the list's header bar
- 5. Click the "Create new list" radio button
- 6. Enter the name for the copy in the "New List Name" field
- 7. Click the "OK" button to create a new list (that is, the copy)

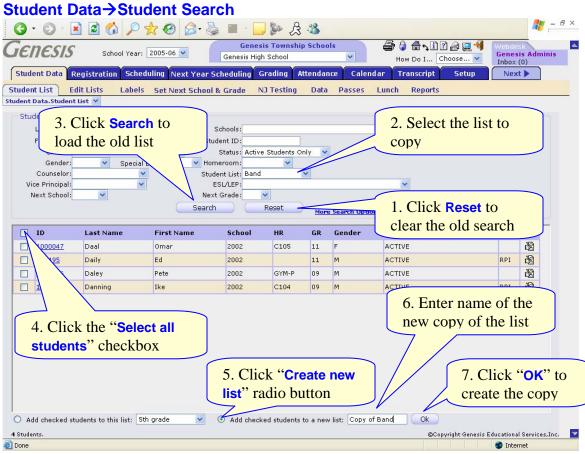

Figure 10 - Student Data→Student List: Procedure to Copy a Student List